# Procedura di ripristino ROMmon per AS5300, AS5350 e AS5400  $\overline{\phantom{a}}$

### Sommario

[Introduzione](#page-0-0) **[Prerequisiti](#page-0-1) [Requisiti](#page-0-2)** [Componenti usati](#page-0-3) **[Convenzioni](#page-0-4)** [Procedura di recupero](#page-0-5) **[Verifica](#page-1-0)** [Informazioni correlate](#page-2-0)

## <span id="page-0-0"></span>Introduzione

In questa pagina viene descritto come ripristinare un router AS5300, AS5350 e AS5400 bloccato in ROMmon (prompt  $r$ ommon  $# 0$  >).

## <span id="page-0-1"></span>**Prerequisiti**

### <span id="page-0-2"></span>**Requisiti**

Per ripristinare un router dalla modalità ROMmon, il router deve essere accessibile fisicamente e deve avere un terminale collegato alla porta della console.

#### <span id="page-0-3"></span>Componenti usati

Per questo documento, è stato usato uno switch Cisco AS5300 con software Cisco IOS® versione 12.2(10)b.

Le informazioni discusse in questo documento fanno riferimento a dispositivi usati in uno specifico ambiente di emulazione. Su tutti i dispositivi menzionati nel documento la configurazione è stata ripristinata ai valori predefiniti. Se la rete è operativa, valutare attentamente eventuali conseguenze derivanti dall'uso dei comandi.

### <span id="page-0-4"></span>**Convenzioni**

Per ulteriori informazioni sulle convenzioni usate, consultare il documento [Cisco sulle convenzioni](http://www.cisco.com/en/US/tech/tk801/tk36/technologies_tech_note09186a0080121ac5.shtml) [nei suggerimenti tecnici](http://www.cisco.com/en/US/tech/tk801/tk36/technologies_tech_note09186a0080121ac5.shtml).

## <span id="page-0-5"></span>Procedura di recupero

Attenersi alla seguente procedura:

1. La prima cosa da fare è cercare un'immagine valida in Flash:. A tale scopo, usare il comando dev per verificare quali dispositivi e file Flash sono disponibili sul router: rommon 1 > **dev**

```
 Devices in device table:
          id name
     flash:1: flash partion 1
           File size Checksum File name
  5827628 bytes (0x58ec2c) 0xcc46 c5300-i-mz.122-10b.bin
  bootflash: boot flash
  rommon 2 >
2. Provare ad avviare il sistema da una di queste immagini.
```
3. Determinare se il file è valido o meno.Se il file è valido, viene ripristinata la modalità di funzionamento normale.

```
rommon 2 > boot flash: c5300-i-mz.122-10b.bin
```
program load complete, entry point: 0x80008000, size: 0x6dab38

Self decompressing the image : ####################################

###################################################################

#########################################... [OK]

 Restricted Rights Legend Use, duplication, or disclosure by the Government is subject to restrictions as set forth in subparagraph (c) of the Commercial Computer Software - Restricted Rights clause at FAR sec. 52.227-19 and subparagraph (c) (1) (ii) of the Rights in Technical Data and Computer Software clause at DFARS sec. 252.227-7013.

cisco Systems, Inc.

 170 West Tasman Drive San Jose, California 95134-1706 .

*!--- Output suppressed* . . . Press RETURN to get started ! *!--- Press Enter* AS5300> Se nessuno dei file è valido, è necessario scaricare una nuova immagine software Cisco IOS utilizzando una delle seguenti procedure:Scarica utilizzando l'immagine di avvio e un server TFTP (Trivial File Transfer Protocol)Per istruzioni dettagliate, vedere [Come eseguire](http://www.cisco.com/warp/customer/130/rommon_boot_image.html) [l'aggiornamento da ROMmon utilizzando TFTP con immagine](http://www.cisco.com/warp/customer/130/rommon_boot_image.html) di [avvio.](http://www.cisco.com/warp/customer/130/rommon_boot_image.html)Scarica da ROMmon tramite XmodemPer la procedura dettagliata, vedere [Procedura di download della console](http://www.cisco.com/warp/customer/130/xmodem_generic.html) [Xmodem con ROMmon.](http://www.cisco.com/warp/customer/130/xmodem_generic.html)

<span id="page-1-0"></span>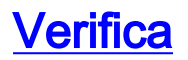

. .

#### Per verificare se è stata caricata l'immagine corretta, utilizzare il comando show version:

AS5300#**show version** Cisco Internetwork Operating System Software IOS (tm) 5300 Software (C5300-I-M), Version 12.2(10b), RELEASE SOFTWARE (fc1) Copyright (c) 1986-2002 by cisco Systems, Inc. Compiled Thu 11-Jul-02 15:43 by pwade Image text-base: 0x60008938, data-base: 0x608FE000 ROM: System Bootstrap, Version 12.0(2)XD1, EARLY DEPLOYMENT RELEASE SOFTWARE (fc1) AS5300 uptime is 0 minutes

System returned to ROM by reload at 00:12:33 UTC Sat Jan 1 2000

```
System image file is "flash:c5300-i-mz.122-10b.bin"
```
#### *!--- Output suppressed* AS5300#

L'output del comando show version riportato sopra mostra che il router ha caricato l'immagine software Cisco IOS c5300-i-mz.122-10b.bin.

### <span id="page-2-0"></span>Informazioni correlate

- [Pagina di supporto per server di accesso/gateway universali](http://www.cisco.com/cgi-bin/Support/browse/index.pl?i=Hardware%20Products&f=1099&referring_site=bodynav)
- [Supporto tecnico Cisco Systems](http://www.cisco.com/cisco/web/support/index.html?referring_site=bodynav)